## **Contents**

**Introduction Prerequisites Requirements** Components Used **Conventions Configure** Network Diagram **Configurations** Verify **Troubleshoot** Related Information

### **Introduction**

This document provides a sample configuration for multicasting over a generic routing encapsulation (GRE) tunnel.

In many network scenarios you want to configure your network to use GRE tunnels to send Protocol Independent Multicast (PIM) and multicast traffic between routers. Typically, this occurs when the multicast source and receiver are separated by an IP cloud which is not configured for IP multicast routing. In such network scenarios, configuring a tunnel across an IP cloud with PIM enabled transports multicast packets toward the receiver. This document describes the configuration, verification, and related issues pertaining to multicasting over a GRE tunnel.

## **Prerequisites**

#### **Requirements**

Ensure that you meet these requirements before you attempt this configuration:

• A basic understanding of multicast and PIM is helpful. Refer to the **[Multicast Quick-Start](http://www.cisco.com/en/US/tech/tk828/technologies_tech_note09186a0080094821.shtml)** [Configuration Guide](http://www.cisco.com/en/US/tech/tk828/technologies_tech_note09186a0080094821.shtml) for more information on multicast and PIM.

#### **Components Used**

This document is not restricted to specific software and hardware versions.

The information in this document was created from the devices in a specific lab environment. All of the devices used in this document started with a cleared (default) configuration. If your network is live, make sure that you understand the potential impact of any command.

#### **Conventions**

Refer to [Cisco Technical Tips Conventions](http://www.cisco.com/en/US/tech/tk801/tk36/technologies_tech_note09186a0080121ac5.shtml) for more information on document conventions.

# **Configure**

In this section, you are presented with the information to configure the features described in this document.

As the network diagram shows, the multicast source (10.1.1.1) is connected to R102 and is configured for multicast group 239.1.1.20. The multicast receiver (10.2.2.3) is connected to R104 and is configured to receive multicast packets for group 239.1.1.20. Separating R102 and R104 is an IP cloud, which is not configured for multicast routing.

A tunnel is configured between R102 to R104 sourced with their loopback interfaces. The **ip pim sparse-dense mode** command is configured on tunnel interfaces and multicast-routing is enabled on R102 and R104. Sparse-dense mode configuration on the tunnel interfaces allows sparsemode or dense-mode packets to be forwarded over the tunnel depending on rendezvous point (RP) configuration for the group.

**Note:** For dense mode - With PIM dense mode configured over the tunnel, an **ip mroute 10.1.1.0 255.255.255.0 tunnel 0** command is configured on R104 to ensure a successful RPF for multicast source address 10.1.1.1. Incoming (10.1.1.1, 239.1.1.20) multicast packets over Tunnel0 (Tu0) are checked for Reverse Path Forwarding (RPF) using this mroute statement. After a successful check, the multicast packets are forwarded to outgoing interface list (OIL) interfaces.

**Note:** For sparse mode - With PIM sparse mode configured over the tunnel, ensure that these points are addressed:

- For a successful RPF verification of multicast traffic flowing over the shared tree (\*,G) from RP, an **ip mroute rp-address nexthop** command needs to be configured for the RP address, that points to the tunnel interface.With the assumption that R102 is the RP (RP address 2.2.2.2) in this case, then the mroute is the **ip mroute 2.2.2.2 255.255.255.255 tunnel 0** command, which ensures a successful RPF check for traffic that flows over the shared tree.
- For a successful RPF verification of multicast (S,G) traffic flowing over the Shortest Path Tree (SPT), an **ip mroute source-address nexthop** command needs to be configured for the multicast source, pointing to the tunnel interface.In this case, when SPT traffic is flowing over tunnel interface an **ip mroute 10.1.1.0 255.255.255.0 tunnel 0** command is configured on R104 to ensure a successful RPF verification for incoming (10.1.1.1, 239.1.1.20) multicast packets over the Tu0 interface.

#### **Network Diagram**

This document uses this network setup:

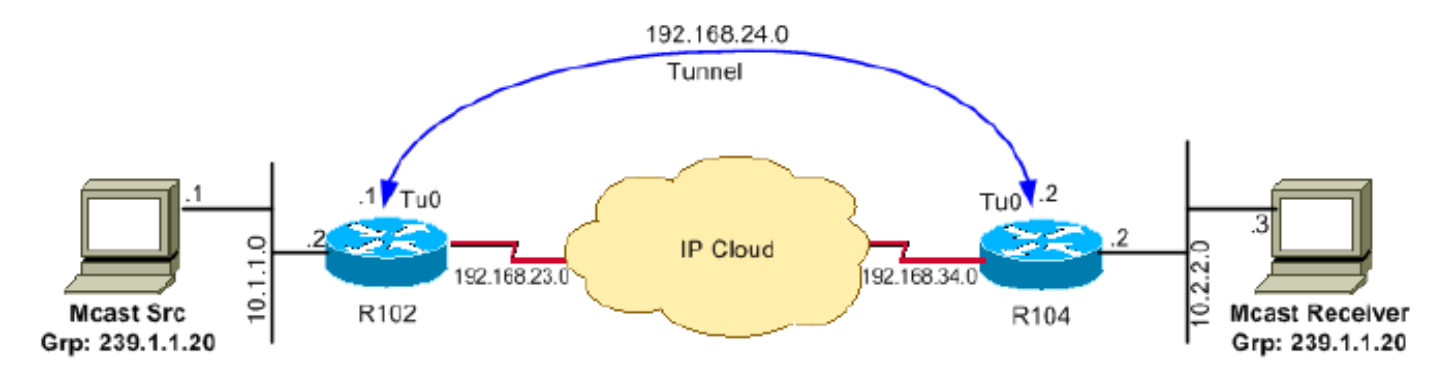

#### **Configurations**

This document uses these configurations:

- R<sub>102</sub>
- $\cdot$  R<sub>104</sub>

Configure Router 102 according to this running configuration file:

#### **R102**

Configure Router 104 according to this running configuration file:

#### **R104**

## **Verify**

Use this section to confirm that your configuration works properly.

The [Cisco CLI Analyzer](http://cway.cisco.com/go/sa/) [\(registered](http://tools.cisco.com/RPF/register/register.do) customers only) supports certain **show** commands. Use the Cisco CLI Analyzer to view an analysis of **show** command output.

• show ip igmp group - Verifies that the receiver has sent its IGMP join membership request for group 239.1.1.20 to R104.r104#**show ip igmp groups**

IGMP Connected Group Membership Group Address Interface Uptime Expires Last Reporter 239.1.1.20 Ethernet0/0 00:00:04 00:02:55 10.2.2.3

• show ip mroute group-address - Verifies that when the source 10.1.1.1 starts multicasting packets for the group 239.1.1.20, R102 installs the (\*,239.1.1.20) and (10.1.1.1, 239.1.1.20) entries in the R102 mroute table.**Note:** In the (10.1.1.1, 239.1.1.20) entry, the OIL is

```
Tunnel0.r102#show ip mroute 239.1.1.20
IP Multicast Routing Table
Flags: D - Dense, S - Sparse, B - Bidir Group, s - SSM Group, C - Connected,
        L - Local, P - Pruned, R - RP-bit set, F - Register flag,
        T - SPT-bit set, J - Join SPT, M - MSDP created entry,
        X - Proxy Join Timer Running, A - Candidate for MSDP Advertisement,
        U - URD, I - Received Source Specific Host Report
Outgoing interface flags: H - Hardware switched
Timers: Uptime/Expires
Interface state: Interface, Next-Hop or VCD, State/Mode
(*, 239.1.1.20), 00:00:09/00:02:59, RP 0.0.0.0, flags: D
   Incoming interface: Null, RPF nbr 0.0.0.0
  Outgoing interface list:
    Tunnel0, Forward/Sparse-Dense, 00:00:09/00:00:00
     Ethernet0/0, Forward/Sparse-Dense, 00:00:09/00:00:00
(10.1.1.1, 239.1.1.20), 00:00:09/00:02:58, flags: T
   Incoming interface: Ethernet0/0, RPF nbr 0.0.0.0
   Outgoing interface list:
```
• show ip mroute group-address - Verifies that R104 has the (\*,239.1.1.20) and (10.1.1.1, 239.1.1.20) entries while it is forwarding multicast packets for group 239.1.1.20 sourced from 10.1.1.1.**Note:** In (10.1.1.1, 239.1.1.20), the incoming interface is Tunnel0 and the RPF neighbor is 192.168.24.1 - the Tunnel head end on R102. The RPF verification is done based on the mroute configured on R104, and the multicast packets are pushed out to the OIL to the receiver connected on the Ethernet 0/0 interface.r104#**show ip mroute 239.1.1.20** IP Multicast Routing Table

```
Flags: D - Dense, S - Sparse, B - Bidir Group, s - SSM Group, C - Connected,
       L - Local, P - Pruned, R - RP-bit set, F - Register flag,
       T - SPT-bit set, J - Join SPT, M - MSDP created entry,
       X - Proxy Join Timer Running, A - Candidate for MSDP Advertisement,
       U - URD, I - Received Source Specific Host Report
Outgoing interface flags: H - Hardware switched
Timers: Uptime/Expires
Interface state: Interface, Next-Hop or VCD, State/Mode
(*, 239.1.1.20), 00:07:10/00:00:00, RP 0.0.0.0, flags: DCL
   Incoming interface: Null, RPF nbr 0.0.0.0
  Outgoing interface list:
    Tunnel0, Forward/Sparse-Dense, 00:07:10/00:00:00
    Ethernet0/0, Forward/Sparse-Dense, 00:07:10/00:00:00
(10.1.1.1, 239.1.1.20), 00:01:13/00:02:24, flags: CLT
   Incoming interface: Tunnel0, RPF nbr 192.168.24.1, Mroute
  Outgoing interface list:
     Ethernet0/0, Forward/Sparse-Dense, 00:01:13/00:00:00
```
• show ip rpf ip-address - Perform an RPF verification for packets sourced from 10.1.1.1. The following example confirms that RPF for 10.1.1.1 is via Tunnel 0, on which we are receiving

```
the multicast (S,G) packets.r104>show ip rpf 10.1.1.1
RPF information for ? (10.1.1.1)
  RPF interface: Tunnel0
```

```
 RPF neighbor: ? (192.168.24.1)
 RPF route/mask: 10.1.1.1/24
 RPF type: static
 RPF recursion count: 0
 Doing distance-preferred lookups across tables
```
### **Troubleshoot**

Use this section to troubleshoot your configuration.

The [Cisco CLI Analyzer](http://cway.cisco.com/go/sa/) [\(registered](http://tools.cisco.com/RPF/register/register.do) customers only) supports certain **show** commands. Use the Cisco CLI Analyzer to view an analysis of **show** command output.

**Note:** Refer to [Important Information on Debug Commands](http://www.cisco.com/en/US/tech/tk801/tk379/technologies_tech_note09186a008017874c.shtml) before you use **debug** commands.

If your multicast over GRE tunnel is not working, one of these can be the cause:

- Tunnel not UP/UP The tunnel source and destination do not match on each end of the tunnel. For example, if the tunnel destination on R102 was changed to the IP address 10.2.2.2 instead of 2.2.2.2 while the configuration on R104 remained the same, the tunnel would not come up.Issue the **show interface tunnel 0** command in order to verify the status of the tunnel.
- **Multicast packets are dropped because of RPF failure.**Issue the **show ip mroute count**

command. A sample output of this command and its increasing counters for RPF failure is

```
shown in this output:r104#show ip mroute count
IP Multicast Statistics
3 routes using 1642 bytes of memory
2 groups, 0.50 average sources per group
Forwarding Counts: Pkt Count/Pkts per second/Avg Pkt Size/Kilobits per second
Other counts: Total/RPF failed/Other drops(OIF-null, rate-limit etc)
Group: 224.0.1.40, Source count: 0, Packets forwarded: 0, Packets received: 0
Group: 239.1.1.20, Source count: 1, Packets forwarded: 11, Packets received: 45
  Source: 10.1.1.1/32, Forwarding: 11/0/100/0, Other: 25/14/0
!--- After some time, the show ip mroute count command
!--- is issued again. You can see the RPF failed counter increasing: r104#show ip mroute
count
IP Multicast Statistics
3 routes using 1642 bytes of memory
2 groups, 0.50 average sources per group
Forwarding Counts: Pkt Count/Pkts per second/Avg Pkt Size/Kilobits per second
Other counts: Total/RPF failed/Other drops(OIF-null, rate-limit etc)
Group: 224.0.1.40, Source count: 0, Packets forwarded: 0, Packets received: 0
Group: 239.1.1.20, Source count: 1, Packets forwarded: 11, Packets received: 50
   Source: 10.1.1.1/32, Forwarding: 11/0/100/0, Other: 30/19/0
r104#You can also issue the show ip rpf source command. Ensure that the RPF interface is
```
the same as that on which the source multicast packets are received - Tunnel 0 in this example. Refer to the [IP Multicast Troubleshooting Guide](http://www.cisco.com/en/US/tech/tk828/technologies_tech_note09186a0080094b55.shtml) for more information about RPF failures.

• PIM Neighbors - Router R102 is not forwarding over the Tunnel0 interface because it is not seeing a PM neighbor R104.Issue these commands:**show ip pim neighbor -** You can use the **show ip pim neighbor** command on R102 to show the neighbor R104 over the tunnel.**show ip pim int -** You can also use the **show ip pim int** command to show that there is a neighbor.**ip pim sparse-dense-mode -** Verify that the interface level **ip pim sparse-densemode** command is configured on both ends of the tunnel and that IP multicast-routing is enabled.

### **Related Information**

- **[Multicast Quick-Start Configuration Guide](http://www.cisco.com/en/US/tech/tk828/technologies_tech_note09186a0080094821.shtml?referring_site=bodynav)**
- **[IP Multicast Troubleshooting Guide](http://www.cisco.com/en/US/tech/tk828/technologies_tech_note09186a0080094b55.shtml?referring_site=bodynav)**
- **[Basic Multicast Troubleshooting Tools](http://www.cisco.com/en/US/tech/tk828/technologies_tech_note09186a0080093f21.shtml?referring_site=bodynav)**
- **[TCP/IP Multicast Support Page](http://www.cisco.com/en/US/tech/tk828/tk363/tsd_technology_support_sub-protocol_home.html?referring_site=bodynav)**
- **[Technical Support & Documentation Cisco Systems](http://www.cisco.com/cisco/web/support/index.html?referring_site=bodynav)**